## Оптимизация связи по GSM-каналу регистраторов MUR1001.2RC/TSM с верхним уровнем системы

Несмотря на относительно высокую скорость передачи данных по GSM-каналу в режиме CSD (до 9600 Бод), процесс чтения данных из регистраторов (параметров настроек, баз) занимает значительное время.

С целью уменьшения времени чтения данных по GSM-каналу в регистраторах MUR1001.2RC/TSM v.19/21.15T и более поздних предусмотрен новый механизм чтения данных, позволяющий существенно (в несколько раз!) сократить время чтения данных. Так, например, чтение блока Flash-памяти 16 Кб «традиционными» командами составило 136 секунд, а с помощью оптимизации этот же блок был принят за 20 секунд.

Оптимизация при чтении данных реализована в конфигураторах CfgWin2RC.exe v.2.3.7.44 (варианты регистраторов до 256 устройств – v.19/21/25.15T) и CfgWin2RCX.exe v.2.3.6.77 (варианты регистраторов до 1024 устройств – v.23/24/26.15T). Включение/отключение оптимизации при чтении данных в конфигураторах производится соответственно установкой/сбросом признака «Группирование команд» в окне «Настройка конфигуратора» (Конфигуратор/Настройки программы) (см. рис., слева – конфигуратор CfgWin2RC.exe, справа – CfgWin2RCX.exe).

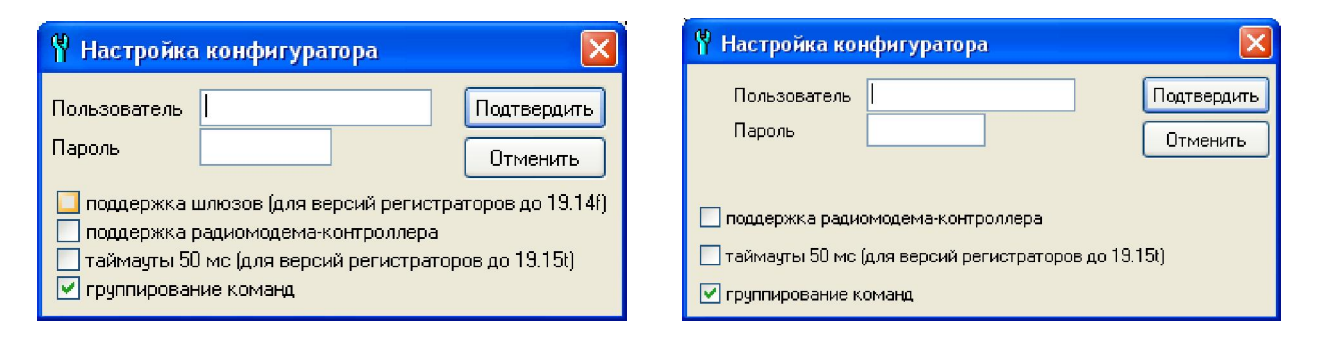

Так как связь регистратора с GSM-модемом (GSM-модулем) производится без аппаратного контроля потока, то для исключения переполнения буфера модема терминальная скорость модема и скорость канала регистратора, к которому подключен модем, должны быть настроены на 9600 Бод. Если терминальная скорость модема и скорость канала регистратора установлены большими, то для исключения переполнения буфера можно воспользоваться дополнительным параметром настройки регистратора – «Пауза группированных команд (мс)» в окне «Параметры регистратора» (Схема/Параметры регистратора») – см. рис..

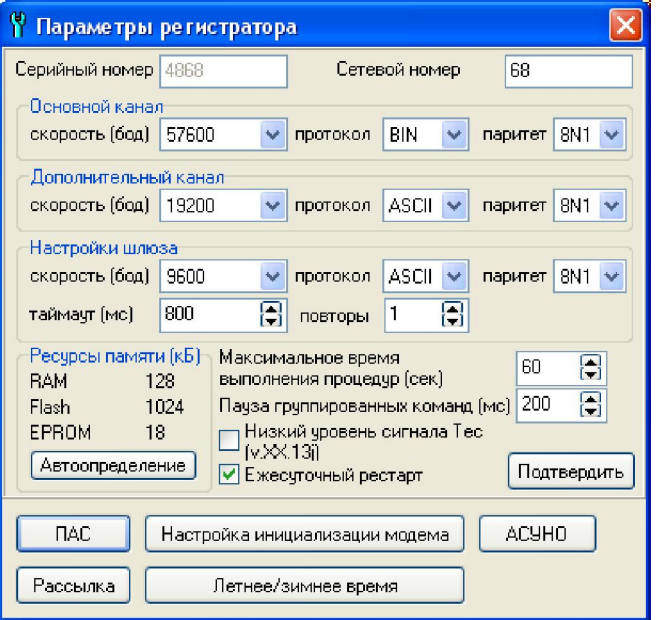

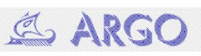

Величина задаваемой паузы может быть в пределах 0..255 мс. Для терминальной скорости модема 57600 Бод рекомендуемая величина паузы – не менее 200 мс, для 19200 Бод – не менее 100 мс. Если терминальная скорость модема равна 9600 Бод или ниже, величина паузы может быть задана равной 0.

Включение/отключение оптимизации чтения баз данных в «Энергоресурсах» осуществляется установкой/сбросом признака «Группированные команды» в окне свойств операции «Чтение базы данных» выбранного устройства (модуль Администратор). Управление оптимизацией чтения баз данных доступно в версиях PowerDevices.dll 4.12.2004.2470 и более поздних.

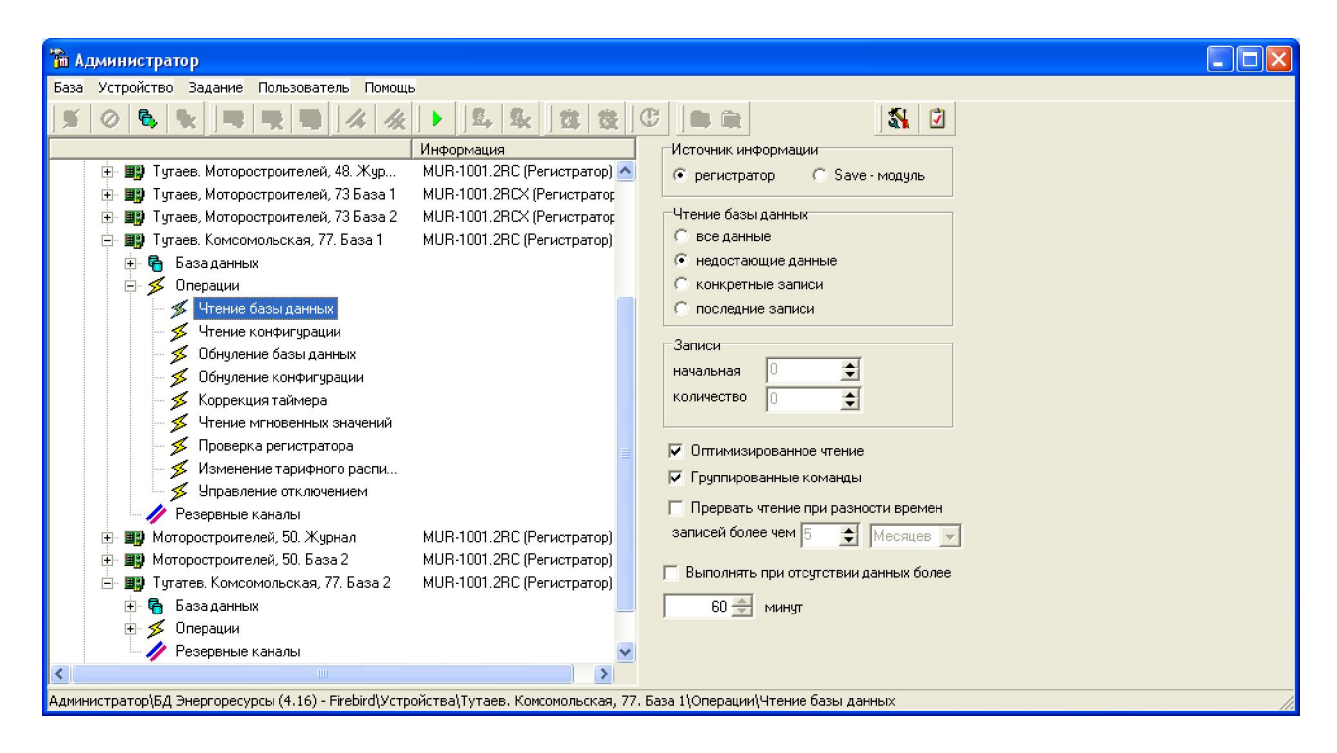

Для использования оптимизированного механизма чтения данных необходимо:

- 1. Обновить программное обеспечение регистратора v.\*\*.15T или более поздними.
- 2. В ПО «Энергоресурсы» обновить и зарегистрировать модуль PowerDevices.dll v. 4.12.2004.2470 или более поздних версий.
- 3. Обновить конфигуратор CfgWin2RC.exe v. v.2.3.7.44 или CfgWin2RCX.exe v.2.3.6.77 в зависимости от варианта используемых регистраторов (на 255 или 1023 устройства).
- 4. При необходимости в регистраторах установить параметр «Пауза группированных команд (мс)» в соответствии с приведенными выше рекомендациями.
- 5. В конфигураторе и Администраторе ПО «Энергоресурсов» включить оптимизацию чтения данных.